## IBM WebSphere Commerce Version 7 Feature Pack 2

Content version handling

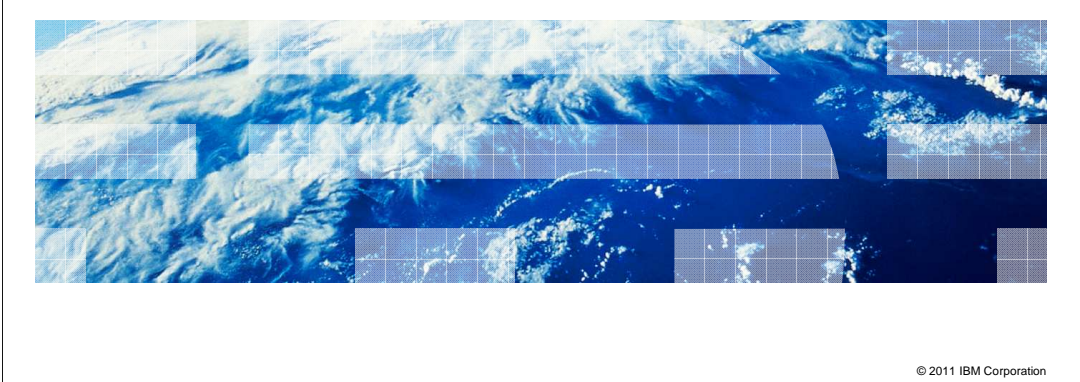

This presentation will cover the content version handling feature that is included in the IBM WebSphere Commerce Version 7 Feature Pack 2.

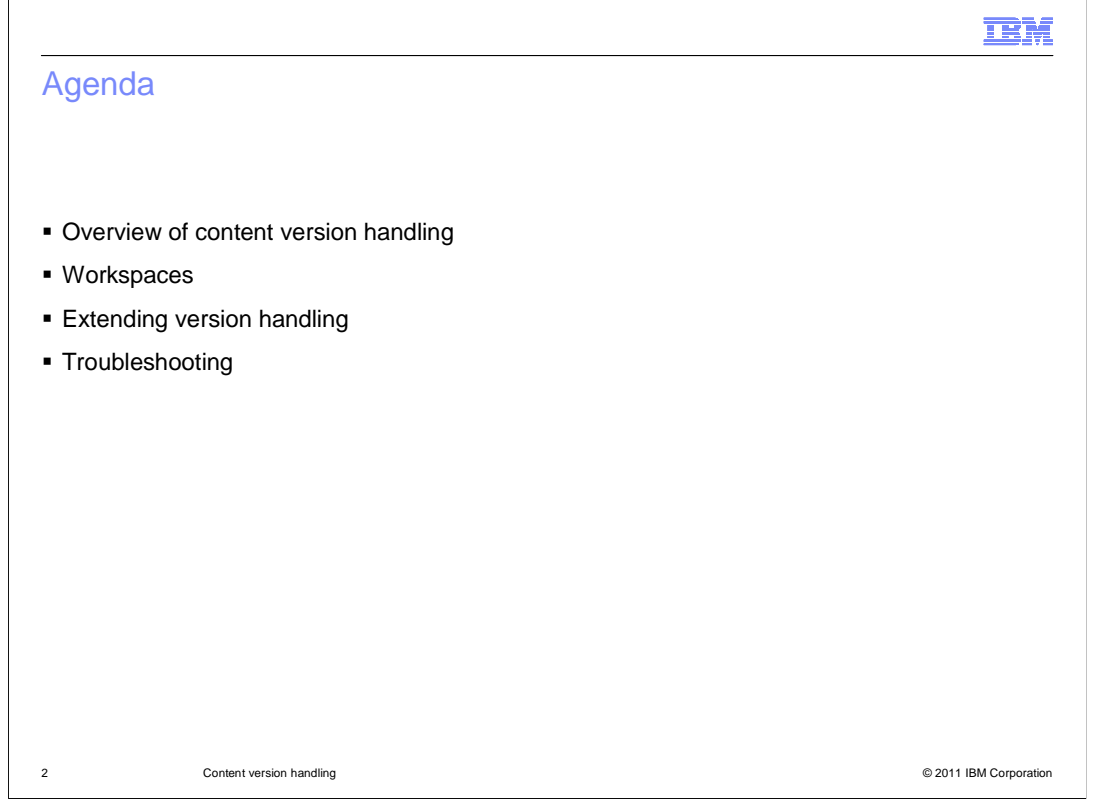

The presentation will cover first an overview of content version handling and the content version handling features, content version handling within workspaces and then troubleshooting version handling.

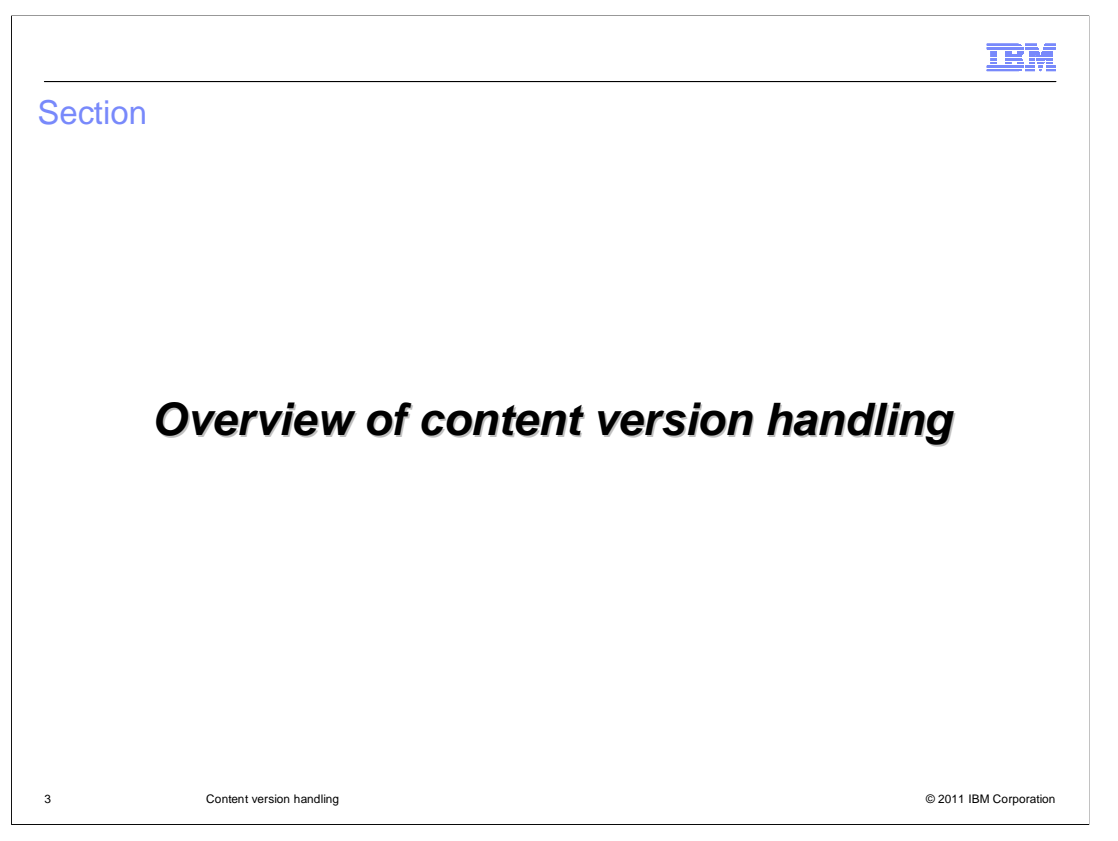

The first few slides will cover an overview of content version handling and the content version handling features.

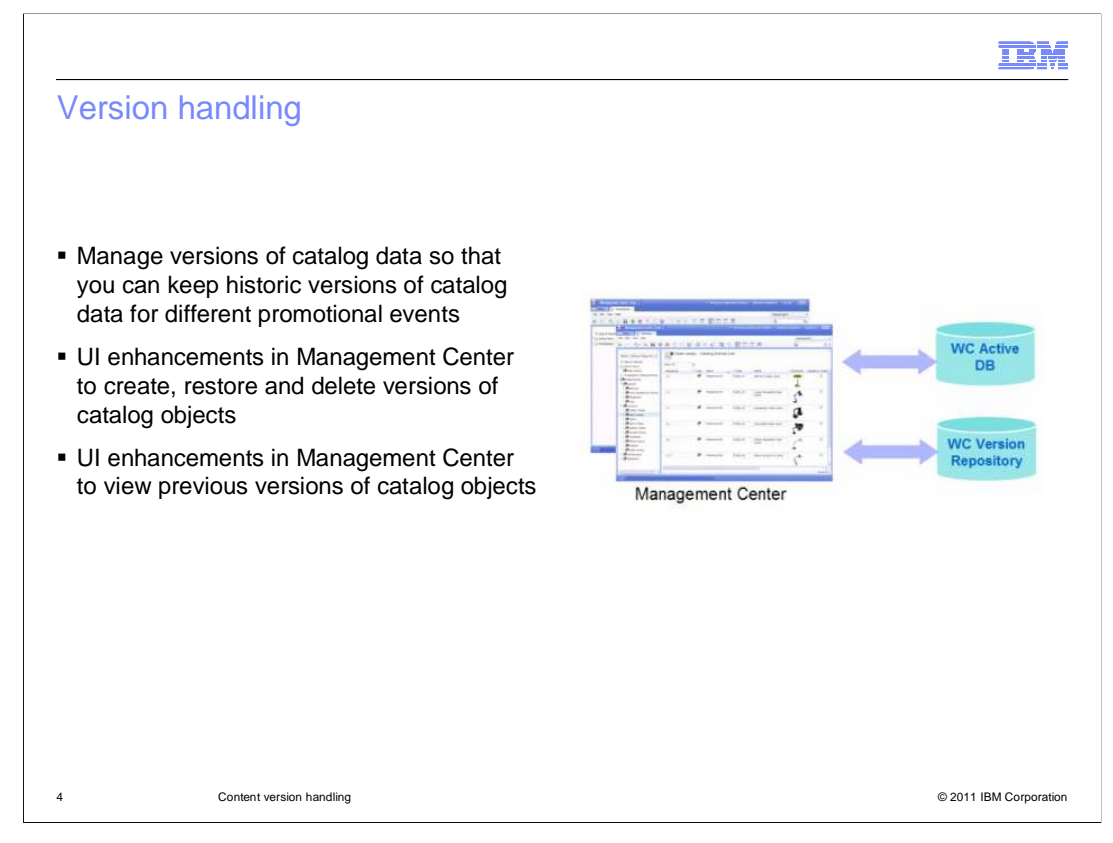

Content version handling is a new concept in Management Center. It allows you to capture a point in time version of an object and return to that version at a later date no matter how many times the object has changed since the version was made. This gives you the ability to rollback changes that are done in error, incorrect, or no longer needed. You can also make temporary changes to business objects to target specific activity events such as seasonal promotions. In Feature Pack 2, this version handling capability is available for catalog objects including categories, products, items, bundles, kits and sales catalogs.

The Management Center Catalogs tool allows you to create, restore, view and delete versions of your catalog objects. Versions also provide an audit history of catalog objects within WebSphere Commerce.

Version handling improves your productivity by removing the need to manually redo changes. It provides the capability to update catalog objects targeted for a promotional event and rollback to previous versions to increase effectiveness.

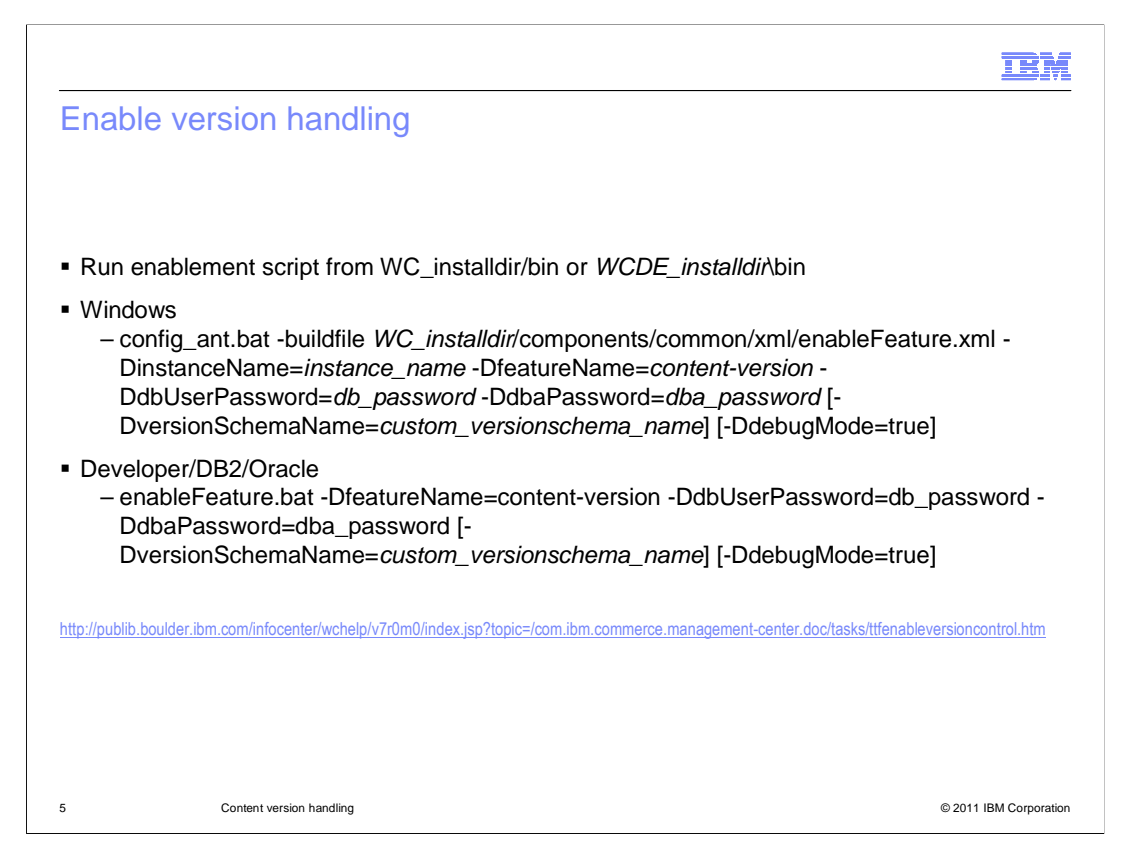

In order to enable version handling you need to run the enablement script. To enable version handling view the information center.

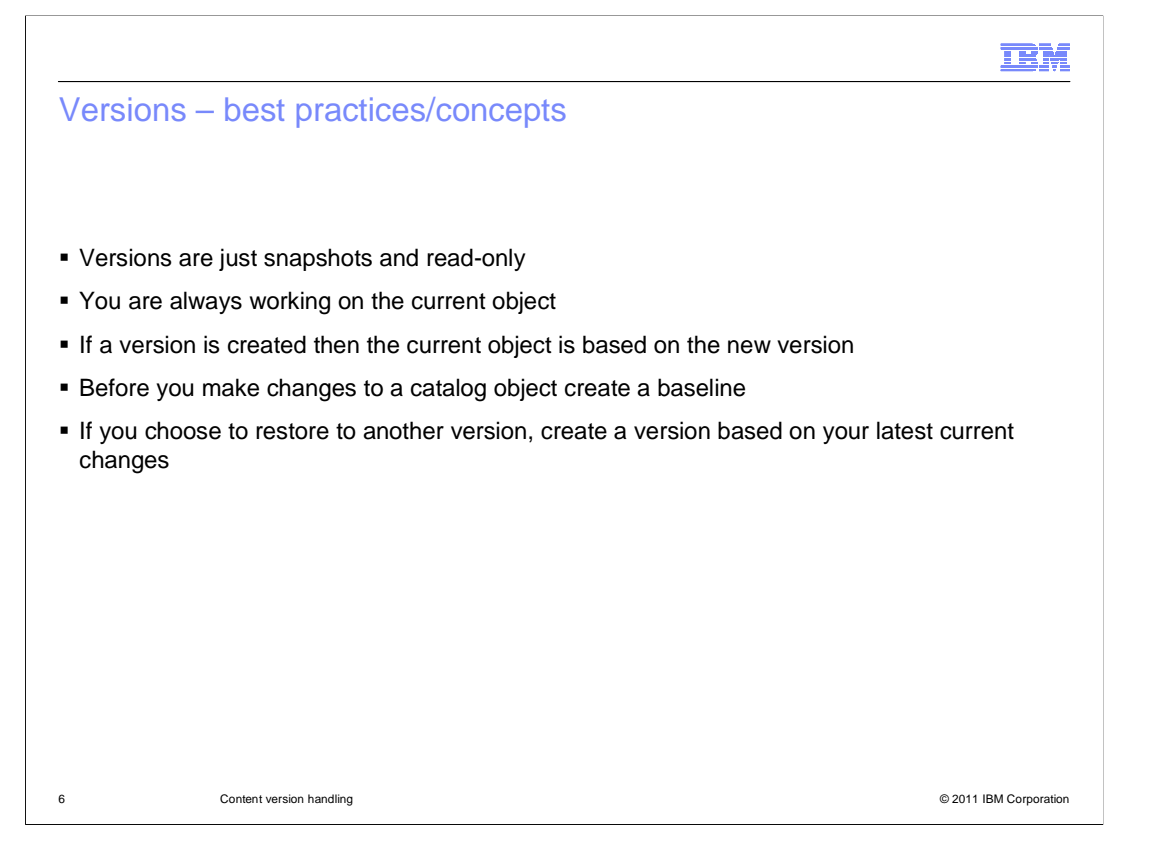

Versions are just snapshots and read-only, you cannot edit a particular version. If a version is created the current object will display that it is based on that new version, but you are always working on the current object and not working on the version. It is suggested that before you make changes to a catalog object that you create a baseline version so that at anytime you can go back to the baseline version. If you choose to restore to another version you should create a version based on your current changes and current object.

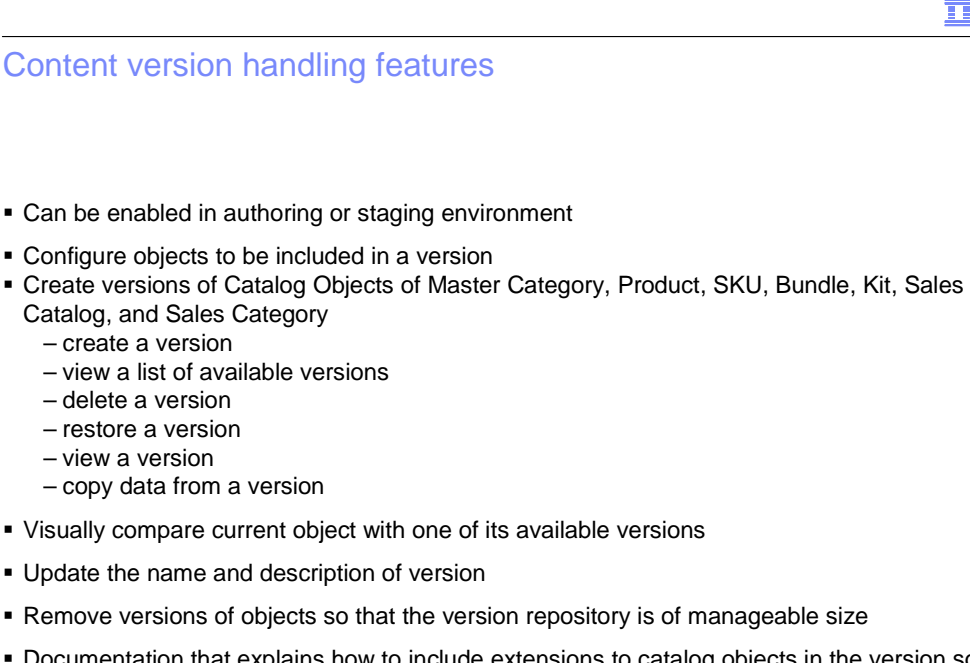

 Documentation that explains how to include extensions to catalog objects in the version so that you can have historic versions of the extended business information

7 Content version handling © 2011 IBM Corporation

Content version handling can be enabled in an authoring and staging environment. Version handling allows you to create versions of catalog objects including master categories, products, SKUs, bundles, kits, sales catalog, and sales category. With version handling you can create, delete, and restore versions. You can manage a version of an object making short term changes and revert back after a promotional period is over. If you want to know what version the current version of a catalog object is based on you can view the object properties or view the list of all available versions. Within this list you can update names and descriptions of the versions. The management center has been enhanced so you can view current object with one of its available versions side by side. This allows you to copy data from a version of a object so that you can use information from a past version. Database commands exist to allow you to remove versions of objects to keep your version repository a manageable size. Feature Pack 2 also includes documentation that explains how to include extensions to product, SKU, category or catalog objects in the version so that you can have historic versions of the extended business information.

IBM

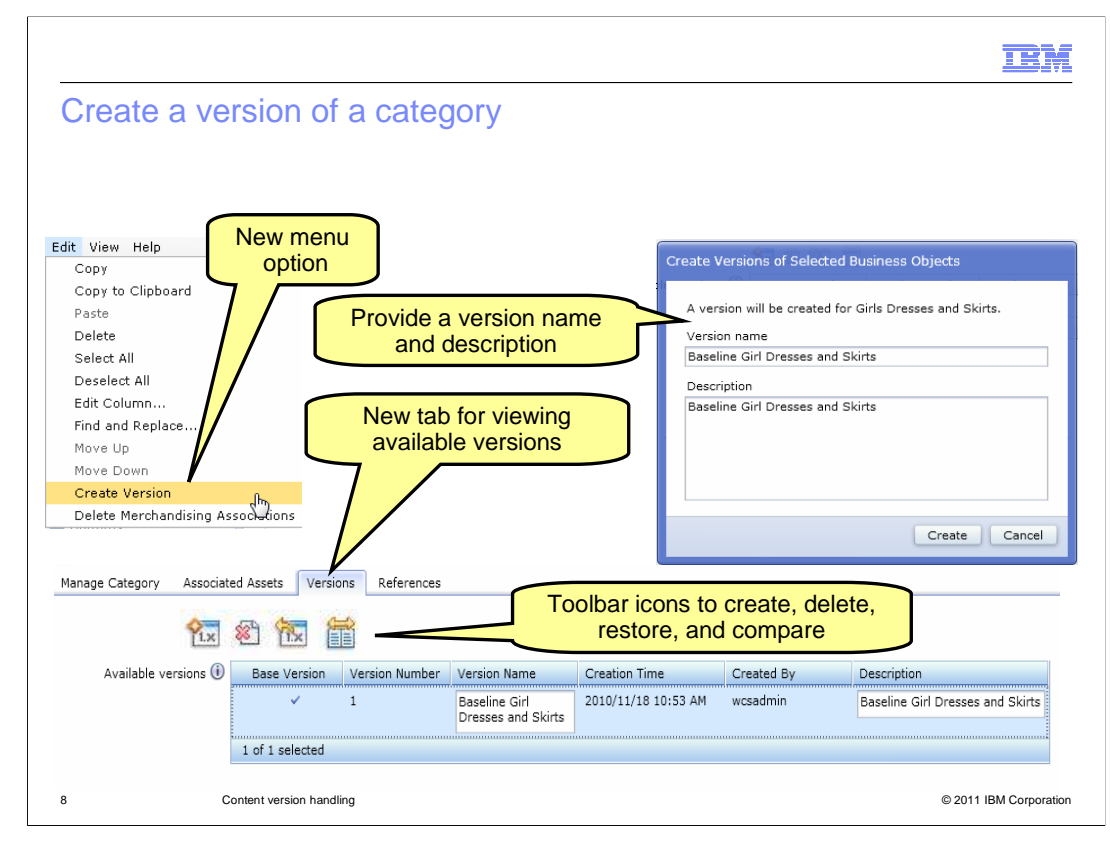

The screen captures on this slide highlight some of the key version handling features. A menu option has been added to allow you to easily capture your updates as a version. To create a new version, you provide a version name and description of your changes so you can easily find the version you want in the future.

When you view the properties page for a catalog object, a new tab is displayed that lists all the versions of the object. With the version handling toolbar icons you can create, delete, restore versions, and easily compare versions with the current object. You can also edit the version name and description of the version.

You can tell what version the current version of a category is based on. You can view the list of versions of a category and look for the 'check mark' besides a version that indicate what the current version is based on. You can also look at the object properties of the catalog object.

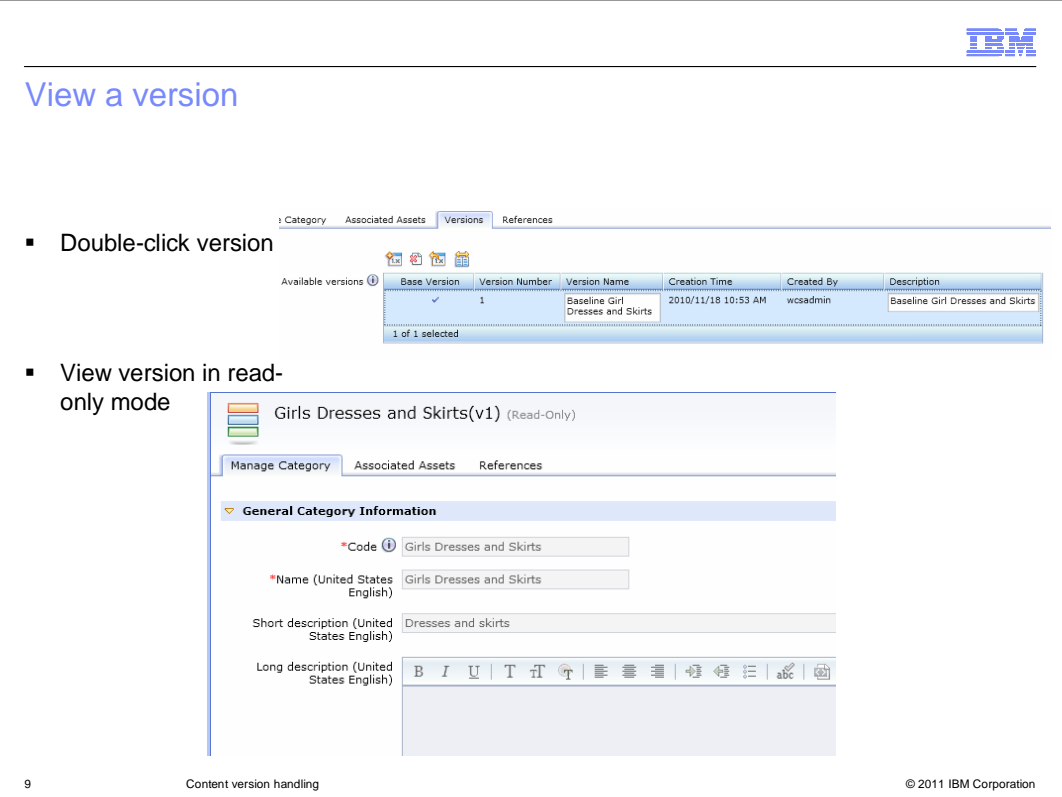

To view a version of a catalog object so that you can check what was changed in last promotion. First select a catalog object and open the properties view of the object and select the Versions tab. Select a version and double-click the selected version or select the open menu item under Edit menu or in the pop-up menu to open the properties view of the selected version of the catalog.

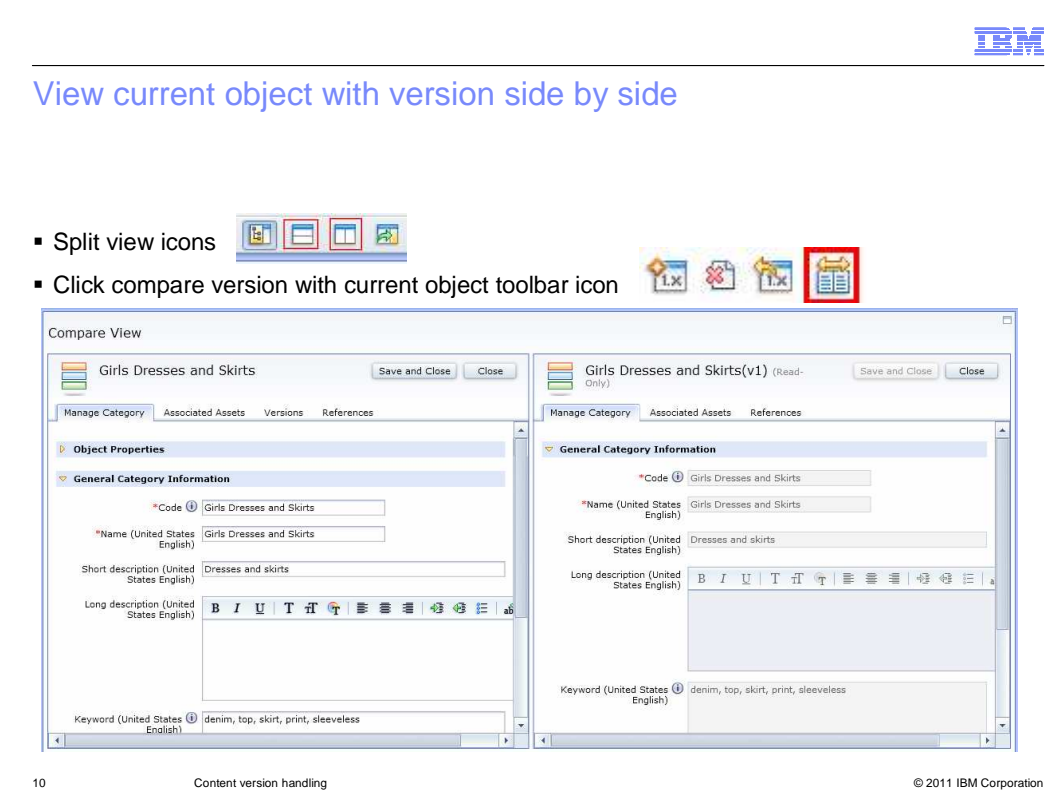

Another new feature of the Catalogs tool that is useful in working with versions is the side by side view. Your main work area in Management Center can be split either horizontally or vertically so two objects can be displayed at a time. While you can use this view mode for any two objects, it is particularly useful for comparing two versions of an object or comparing a version to the current object. The first snapshot shows the split view icons. For your convenience, within the version toolbar there is a compare version with current object icon. After selecting that you will see a side by side view of the current object and one of its versions. You can cut and paste text from the versioned object into the current object.

## Remove versions of objects

dbclean -object content\_version -type object\_type -dbpasswd pswd -instancexml file -days #

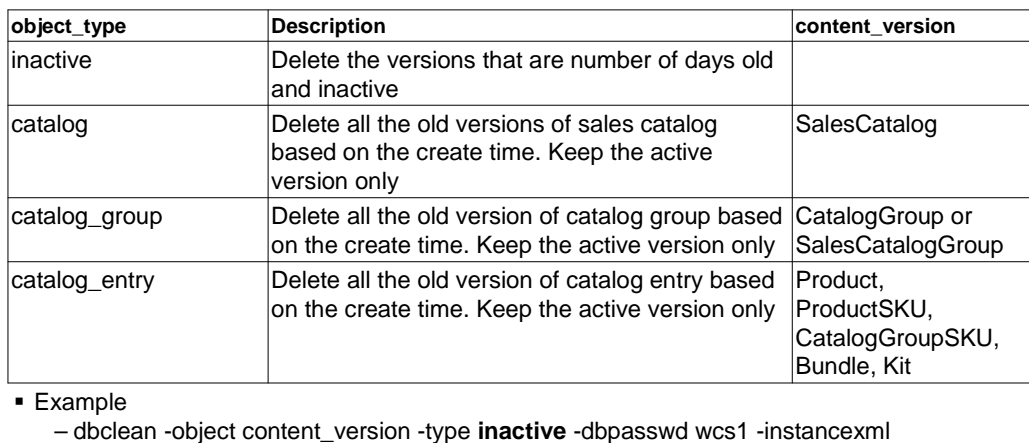

C:\Websphere\CommerceServer70\instances\demo\xml\demo.xml -days 10

11 Content version handling © 2011 IBM Corporation

You can remove versions of objects so that your repository is of manageable size. You can cleanup the inactive versions by running dbClean on object content version and type inactive and specify in the command parameters the number of days old for these inactive versions for deletion. Inactive versions that met the number of days old requirement are deleted. Active versions are not deleted. You can similarly clean up expired versions of catalog, expired catalog group versions, and expired catalog entry versions.

The different commands have different choices for the content version. For Catalog, you need to clean the object type: SalesCatalog. For Catalog Group, you need to clean the object type: CatalogGroup or SalesCatalogGroup. For Catalog Entry, you need to clean the object type: Product, ProductSKU, CatalogGroupSKU, Bundle, or Kit.

The slide shows an example to clean all the inactive versions that are 10 days or older.

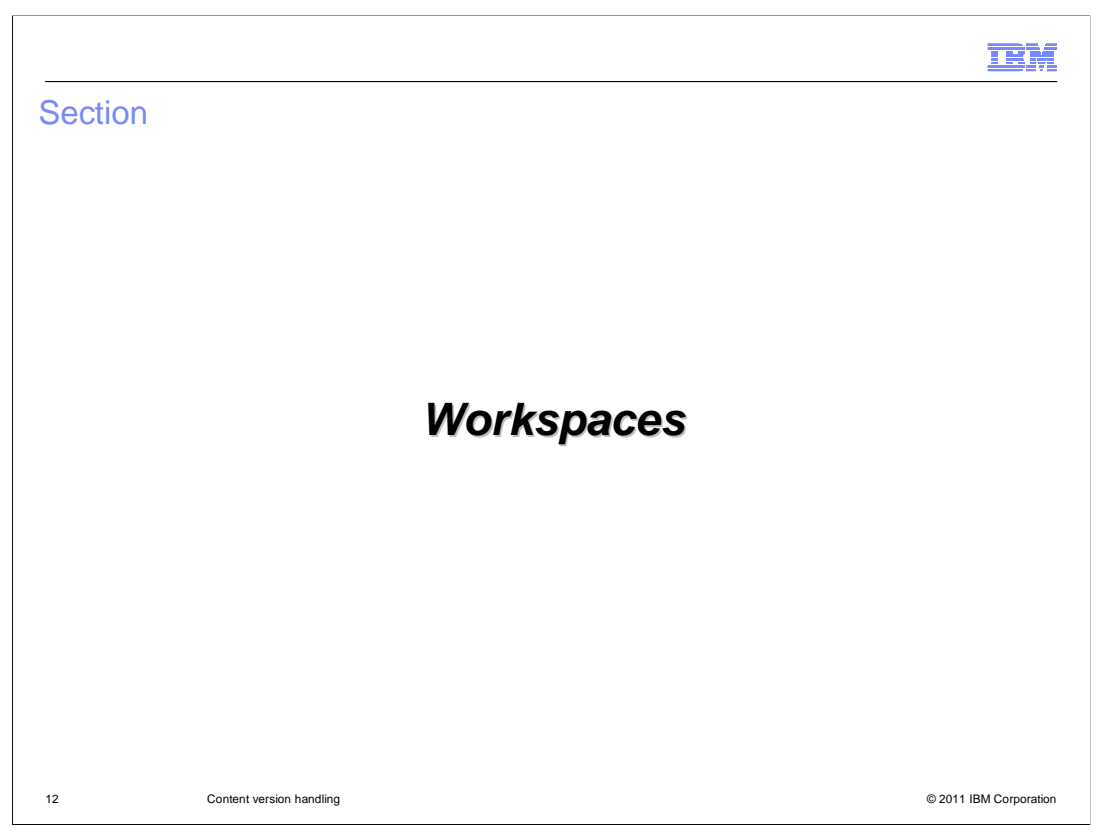

The next section will cover version handling within Workspaces.

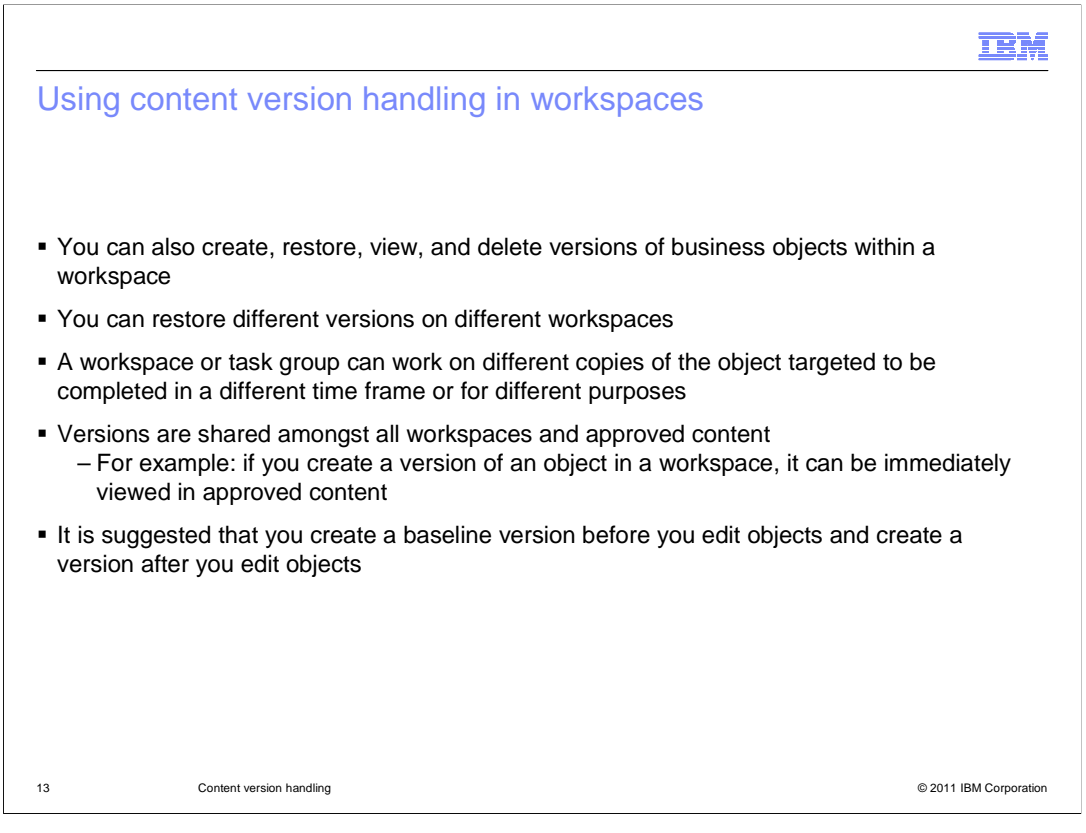

Content version handling capabilities can also be extended for use in WebSphere Commerce Workspaces. You can create, restore, view, and delete versions of business objects within a workspace. With workspaces in place, an object can be active in multiple areas: the production ready schema and in a workspace. Objects can be versioned in either workspace or in the production ready state and be available for either to revert to. A workspace or task group is able to work on different copies of an object targeted to complete in a different timeframe or for a different purpose. Once completed the workspace version of the object will replace the active object in the production ready schema. You can restore different versions on different workspaces. So different workspaces can have different "based on version" of the same catalog object to work on. Versions are shared amongst all workspaces and approved content, for example: if you create a version of an object in a workspace, it can be immediately viewed in approved content.

One can foresee a business user restoring different versions and changes for different promotions on workspaces. So one workspace can have October changes and one for November changes. At anytime you can put different workspaces changes to the base content or push to production and have a way to restore back to the same baseline.

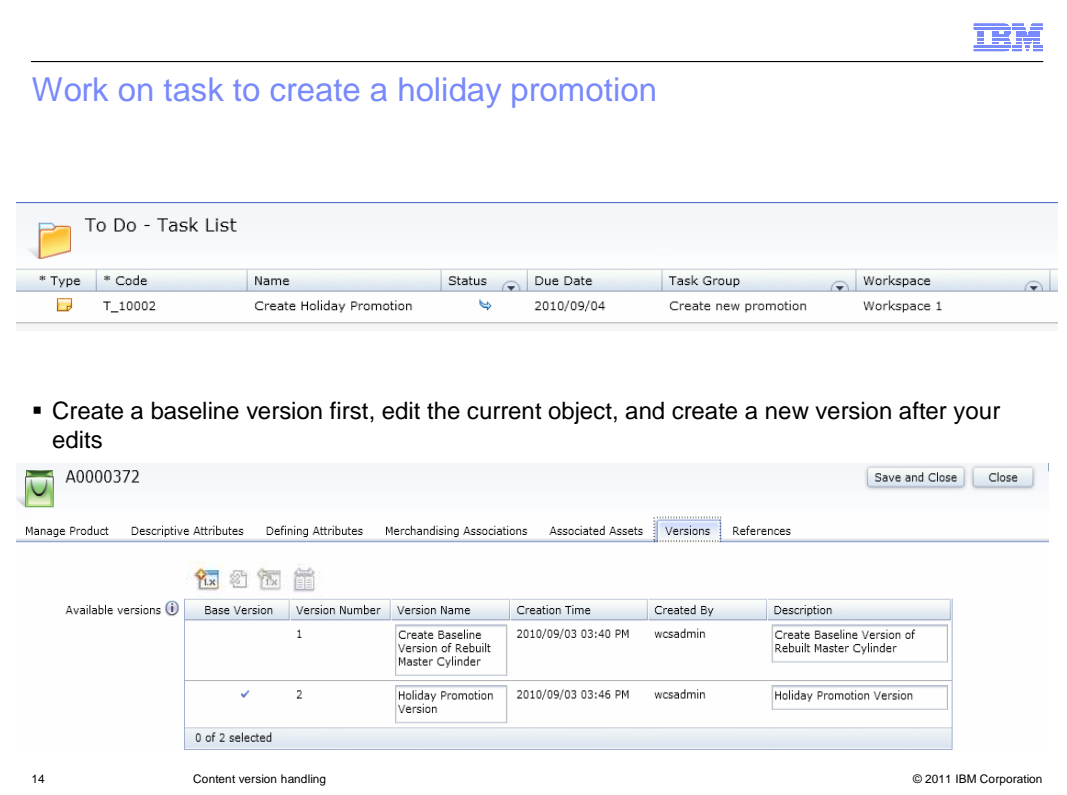

The next few slides will show how to change an object for a promotional update and then revert the object back to its baseline version, using workspaces. A workspace is created with two task groups each with a task. One task is to create a holiday promotion, the other is to revert the object back to the baseline version before the promotional material was added. You start off by working on the to do task of creating a holiday promotion. Go and create a baseline version first of the object you are editing. Edit the current object and then create a new version after you have done your editing. Approve the task and activate to production. Then view the object in the storefront and notice the updates.

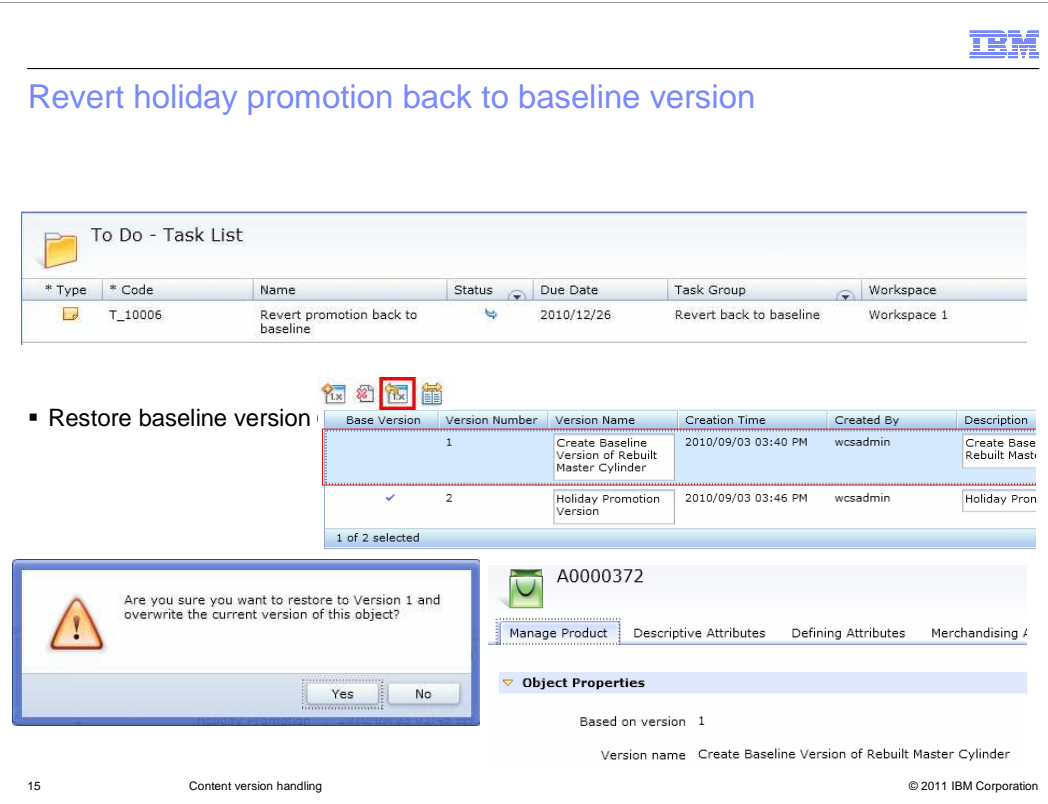

Now that you made the promotional updates, go and work on the task to revert the object back to the baseline version. Restore the baseline version. Complete the task, get the task approved and activated to production. The object will now be back to the baseline version.

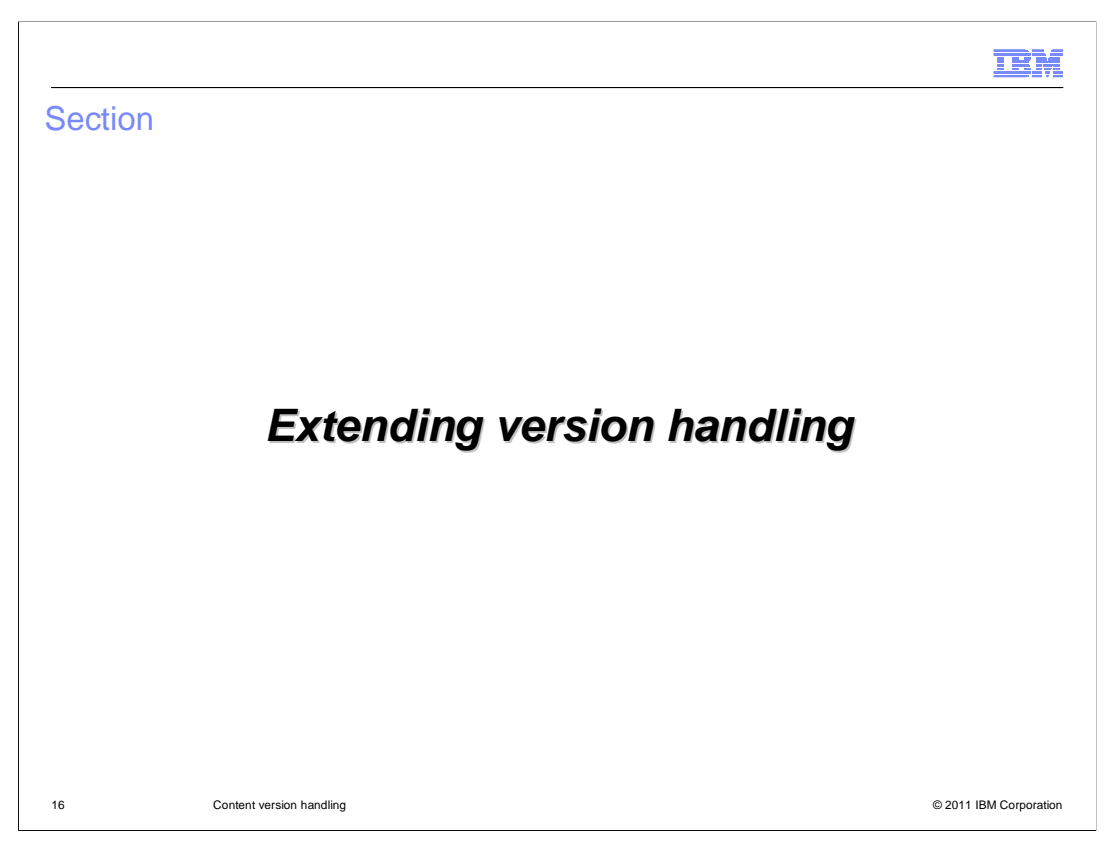

The next slides will cover how to extend version handling.

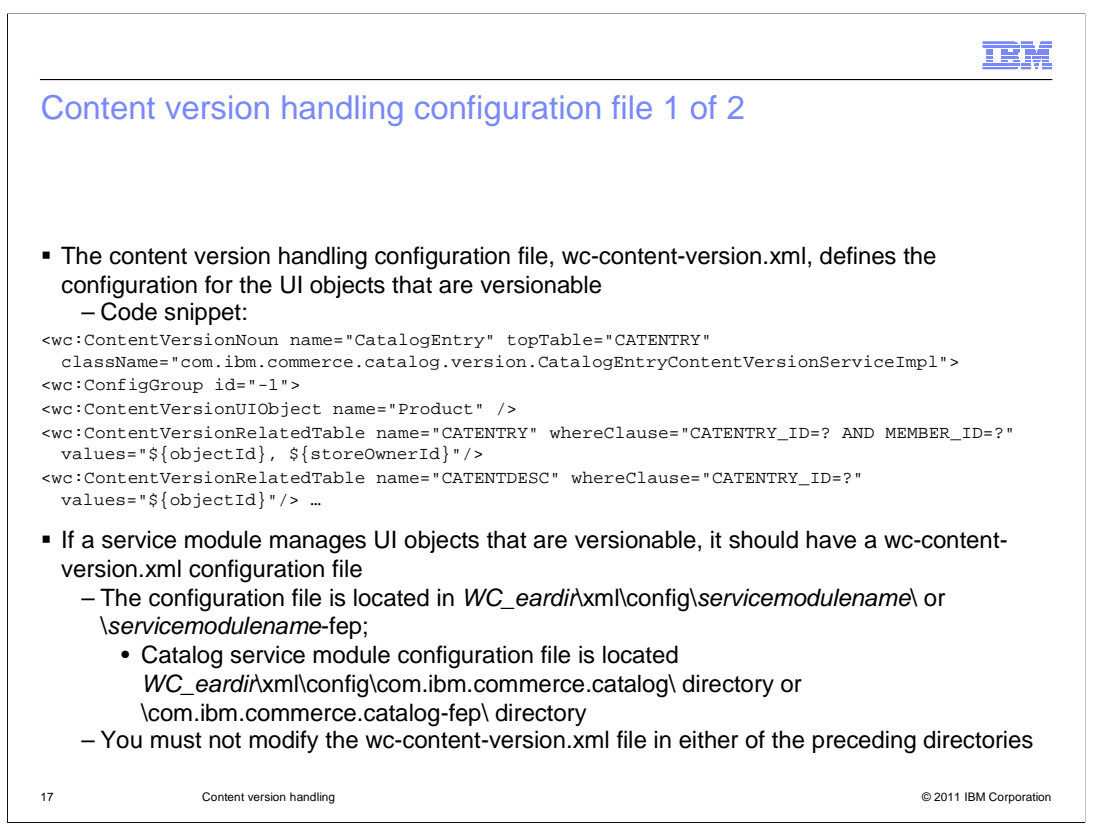

The content version handling configuration file defines the configuration for the UI objects that are versionable. This file tells you which UI objects are versionable, and how the system versions the UI object. A snippet of the wc-content-version.xml file is shown here. This code if continued will describe the version handling for Product, ProductSKU, CatalogGroupSKU, Bundle, and Kit UI objects as they all map to the CatalogEntry noun.

If a service module manages UI objects that are versionable, it should have a wc-contentversion.xml configuration file. In this file, you specify which parts of the UI objects to save when creating a version. The path for the configuration file is shown here where servicemodulename is the name of the service module. An example of the Catalog service module configuration file is shown here too. You must not modify the wc-contentversion.xml that comes with the feature pack because WebSphere Commerce fix pack updates might overwrite your changes. Visit information center for more information.

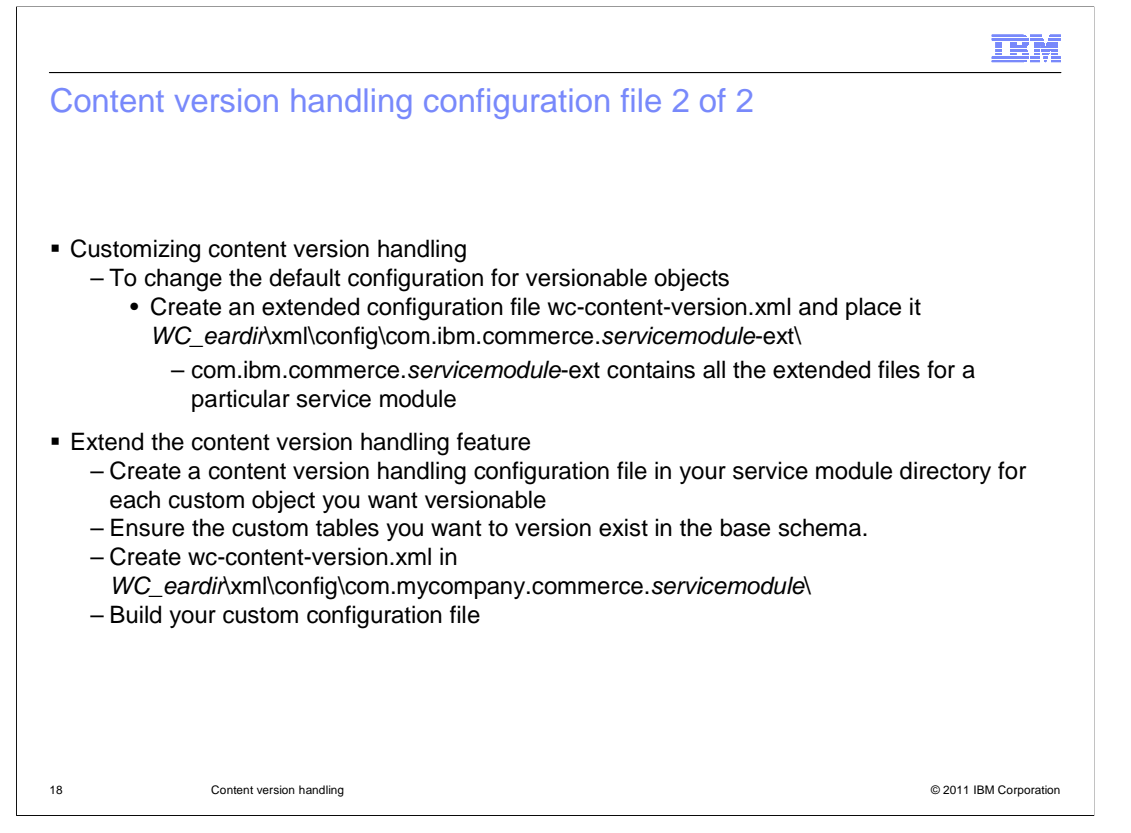

The content version handling configuration file defines the configuration for the UI objects that are versionable. To change the default configuration for versionable objects, you must extend the configuration file by creating a file in the ext folder. The extended configuration file wc-content-version.xml, must be placed in the directory shown here. Where com.ibm.commerce.servicemodule-ext contains all the extended files for a particular service module. Note: This file must contain only the custom changes.

You can extend the content version handling feature and create a content version handling configuration file in your service module directory for each custom object you want versionable. This file defines the configuration for the UI objects that are versionable and what parts of the UI objects to save when a version is created. First, ensure the custom tables you want to version exist in the base schema. Next create a wc-content-version.xml in the path shown here. Note: You must name your content version handling configuration file wc-content-version.xml. Then build your custom configuration file. See the information center for more details.

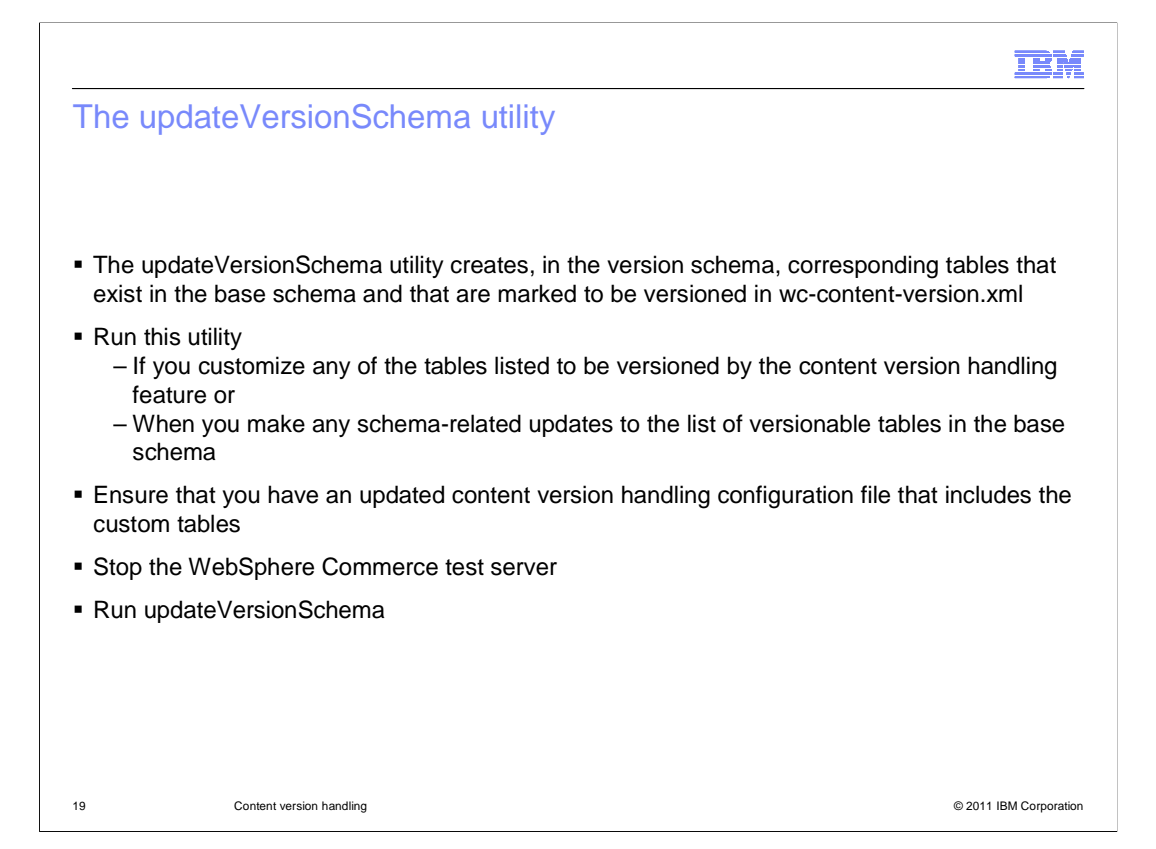

The content version feature enablement will automatically update workspace schemas if the content management feature has been enabled. For any additional base schema change, workspace schemas for the content management feature must be updated separately as well in additional to running the UpdateVersionSchema utility. You will run this utility if you customize any of the tables listed to the versioned by the content version handling feature or when you make any schema-related updates to the list of versionable tables in the base schema. The updateVersionSchema utility creates, in the version schema, corresponding tables that exist in the base schema and that are marked to be versioned in wc-content-version.xml. Only the primary key, and unique indexes from the original table in the base schema are replicated in the table created in the version schema.

To determine which tables to create in the version schema, the updateVersionSchema utility searches all the service module directories for the content version handling configuration file (wc-content-version.xml). For any tables listed in the wc-contentversion.xml file, the updateVersionSchema utility looks up the existing table in the WebSphere Commerce base schema, and then creates a corresponding table in the version schema. If the table listed in the wc-content-version.xml file is not found, an exception is reported.

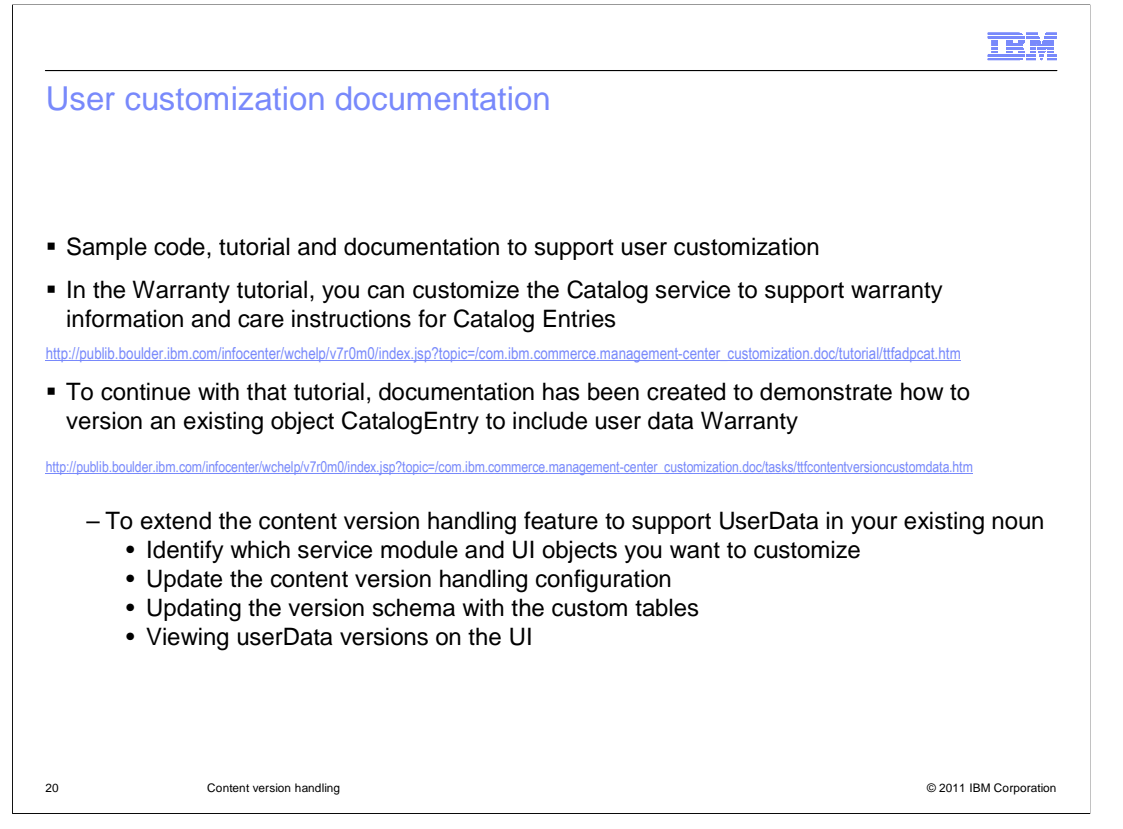

You can extend the content version handling feature to support UserData in your existing noun. Currently, content version handling is enabled only for the Catalog service module.

The information center includes documentation that explains how to include extensions to product, SKU, category or catalog objects in the version so that you can have historic versions of the extended business information. Previously there is a Warranty tutorial, with this you can customize the Catalog service to support warranty information. Care instructions for Catalog Entries. Warranty information is added to the CatalogEntry noun as a UserData element to demonstrate the addition of language independent property while care instruction is added to CatalogEntryDescription noun part as an attribute element to demonstrate the addition of language dependent property.

To customize existing nouns, first you will identify which service module and UI objects you want to customize. Then you will need to perform one or more of these steps. Updating the content version configuration file. Next update the version schema with the custom tables using updateVersionSchema. Finally you will want to be able to view the userData on the UI, by customizing both the client side and server side. After you complete this customization, whenever you create a new version against a product your newly added user data Warranty is versioned as well.

## IBM

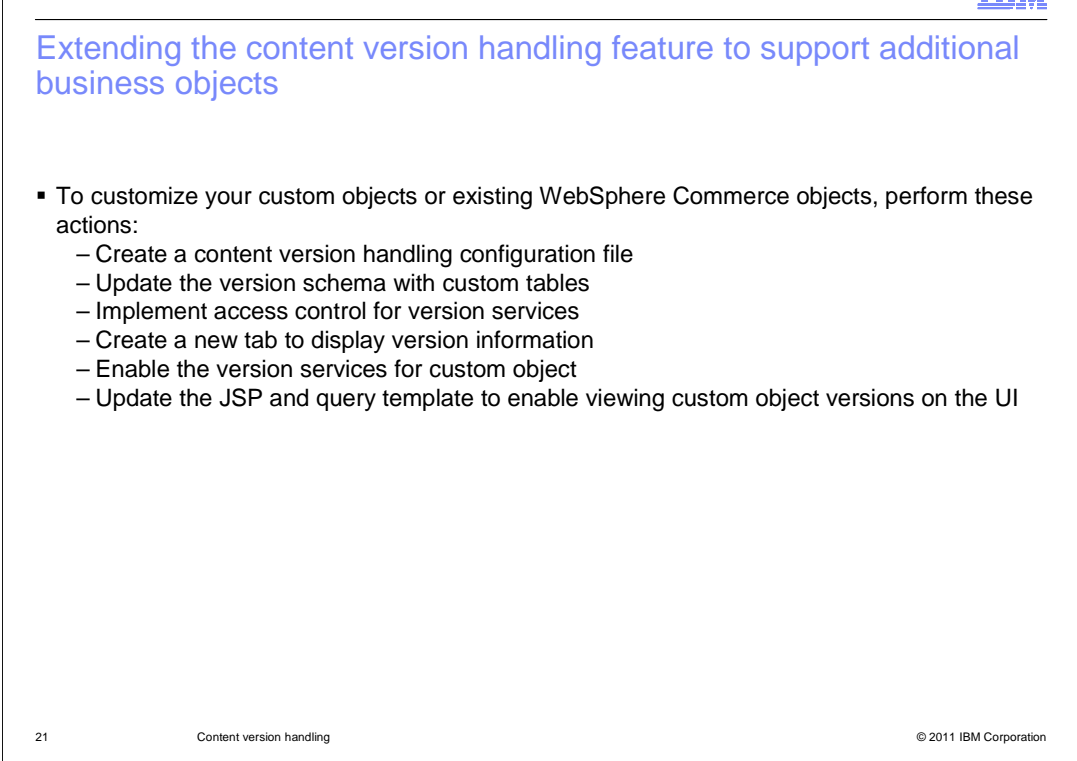

You can extend the content version handling feature to support version handling in your own custom objects or in existing WebSphere Commerce objects. To customize your custom objects or existing WebSphere Commerce objects, perform these actions. First create a content version handling configuration file. You create a content version handling configuration file in your service module directory for each custom object you want versionable. This file defines the configuration for the UI objects that are versionable and what parts of the UI objects to save when a version is created. Next update the version schema with custom tables using the updateVersionSchema utility. Then implement access control for version services. Next create a new tab to display version information. You add a new tab to show the list of versions for your custom object. To define the new tab named "Version", you update your business object properties definition file. Then enable the version services for custom objects. You update the primary object definition for the custom object you want to version. In the primary object definition file, you add the functionality to create versions, update versions, and retrieve the list of versions for your custom object.

Update the JSP and query template to enable viewing custom object versions on the UI to enable viewing different versions on the UI, you customize both the client side and server side. For more detail information visit the information center.

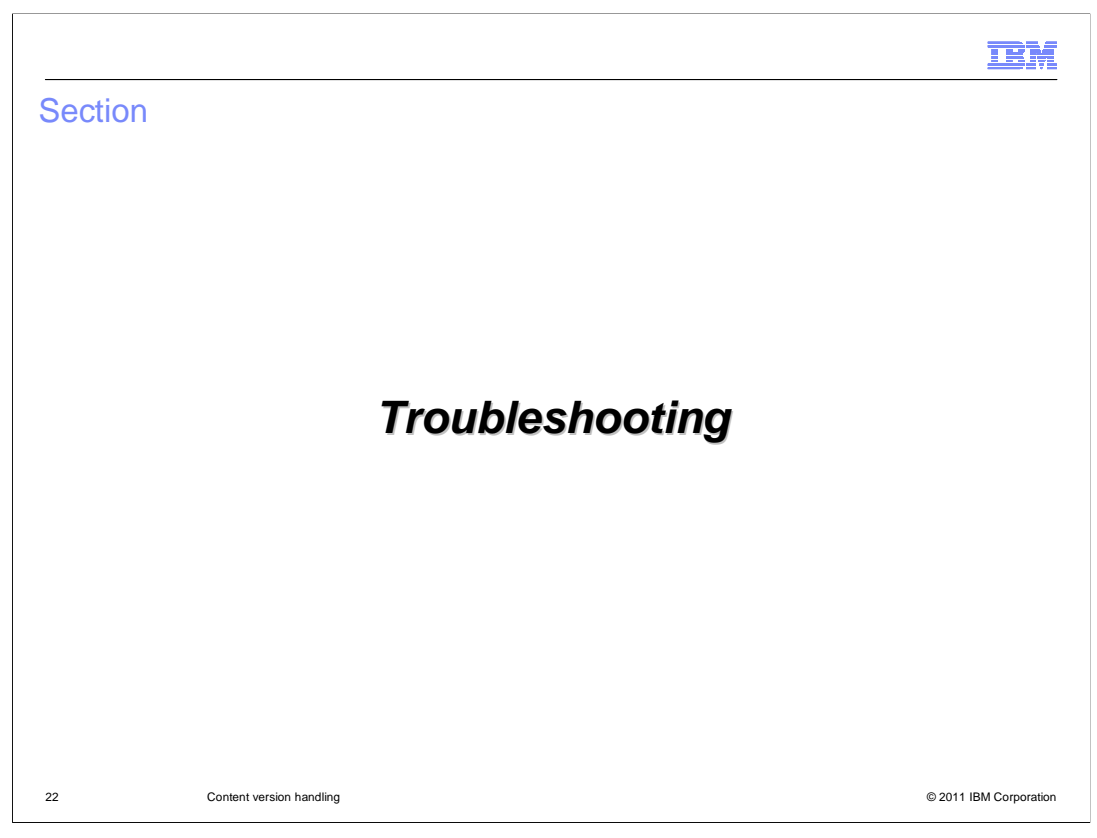

The next section will cover troubleshooting of version handling.

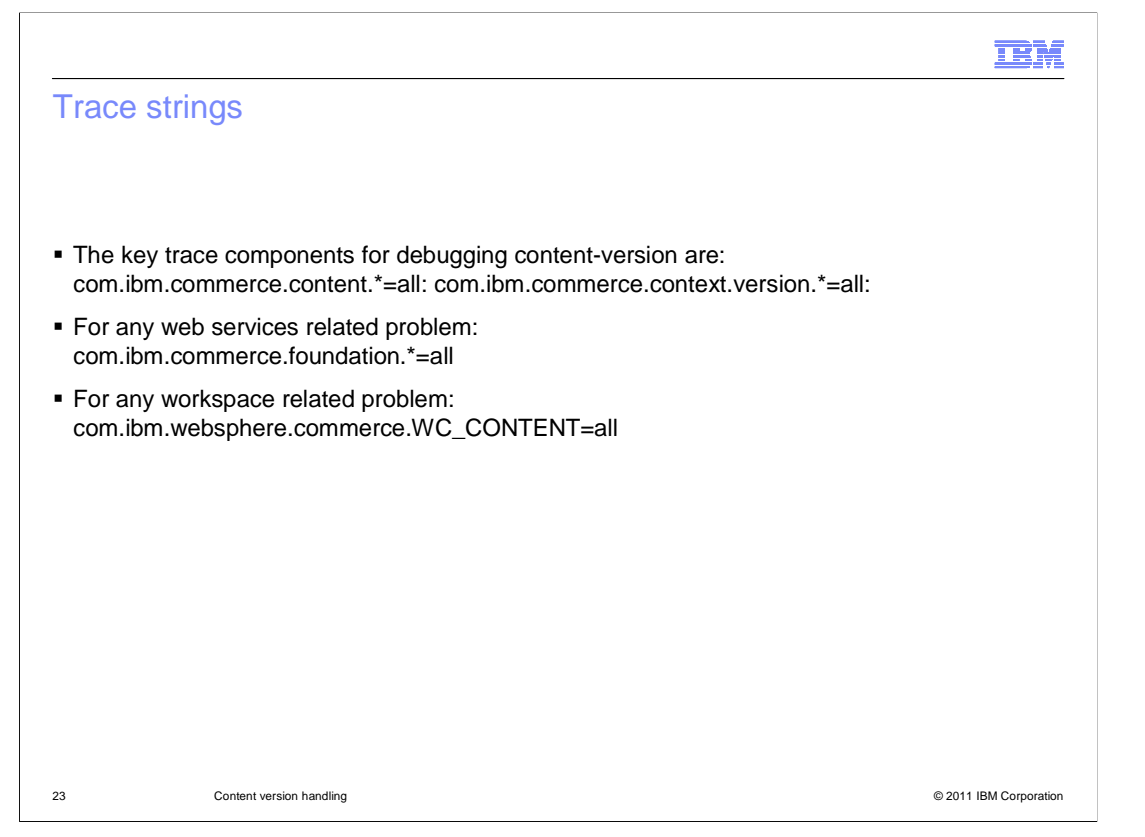

The key trace components for debugging content-version are shown here. Traces for web services and any workspace related problems are also shown here.

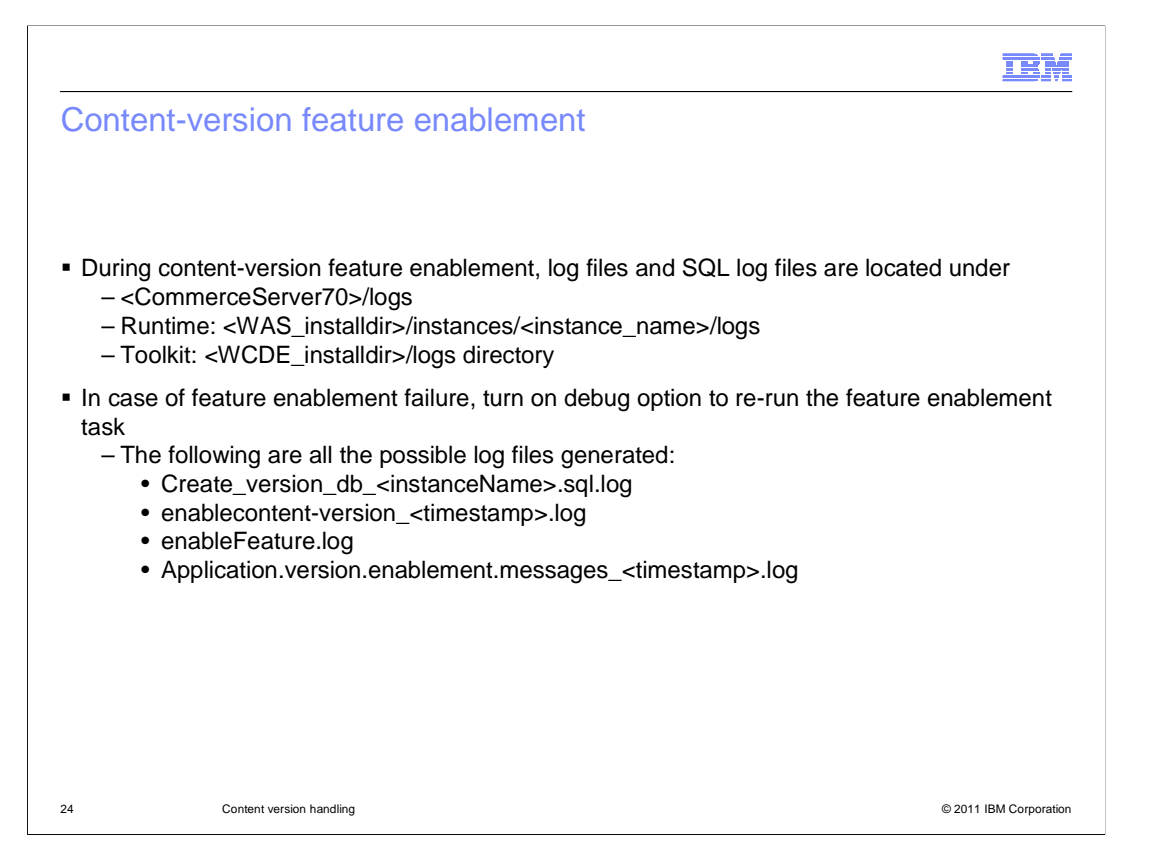

During content-version feature enablement, log files and SQL log files locations are shown here.

In case of feature enablement failure, turn on debug option to re-run the feature enablement task. The log files displayed here are all the possible log files generated.

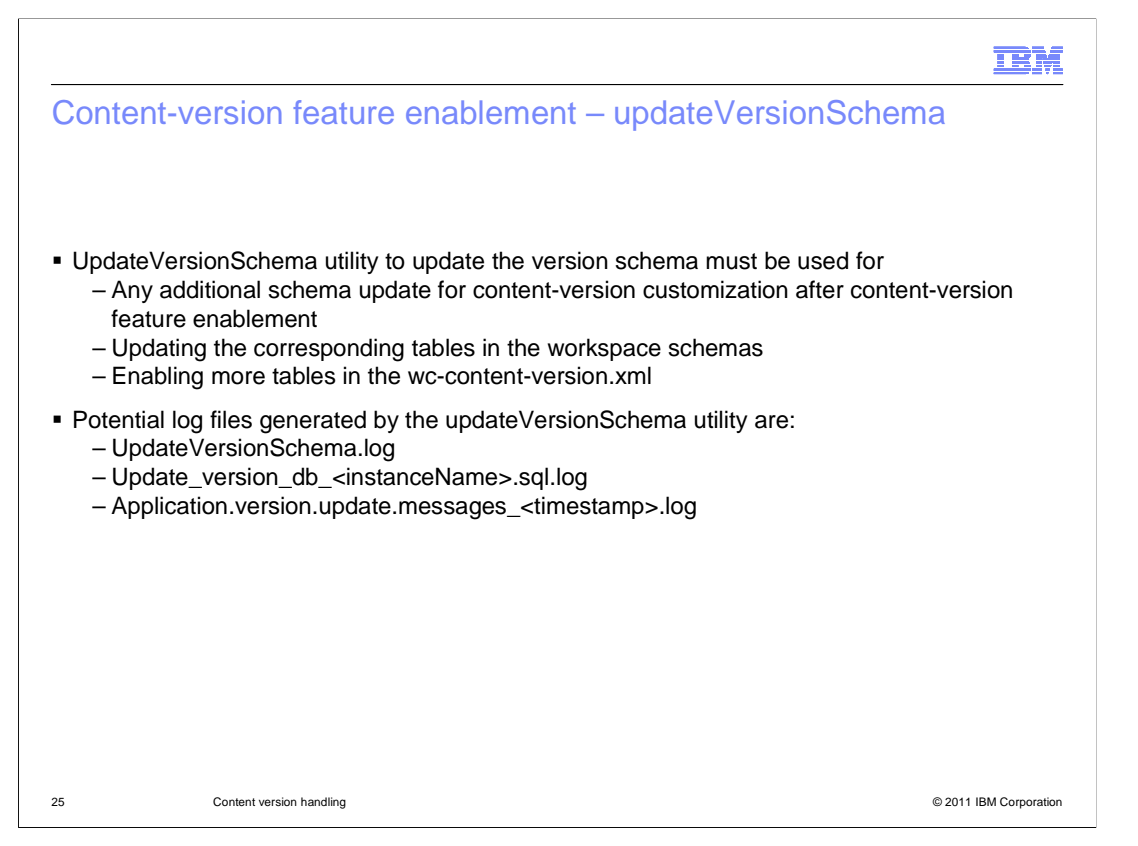

The feature enablement step will update workspace schemas once if the contentmanagement feature has been enabled before any feature enablement. After contentversion feature enablement, any additional schema updates for content-version customization will mandate the use of UpdateVersionSchema utility to update the version schema. In addition, the UpdateWorkspacesSchema utility must be used to update the corresponding tables in the workspace schemas. When you enable more tables in the wccontent-version.xml, you also need to run the UpdateVersionSchema to add these new tables in the version schema.

Version schema cannot be created twice. If there is any schema with the same name as the target version schema name, it must be completely removed from the database before enabling the content-version feature. Potential log files generated by the UpdateVersionSchema utility are listed here and require the debug option to be set.

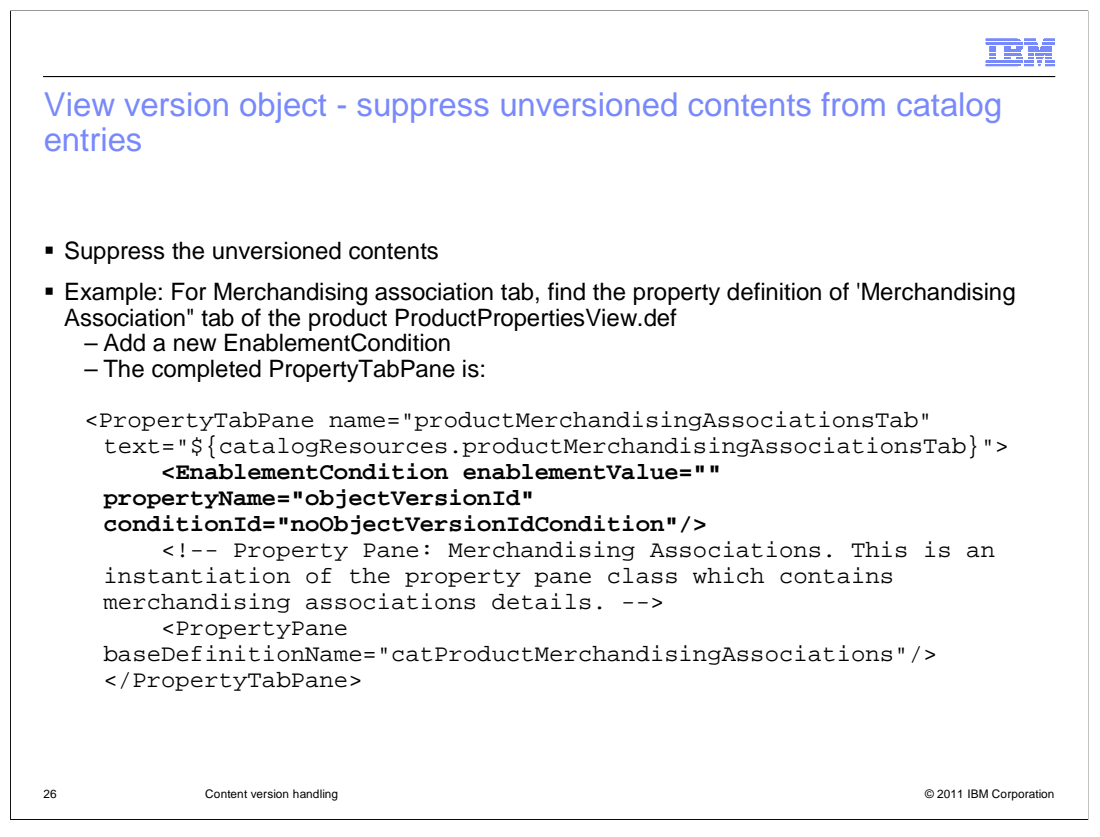

You might want to suppress unversioned content from catalog entries when you view a version object. If you have a primary object, for example, a product. While viewing a version of this product, you might not want users to see the unversioned contents. To suppress the unversioned contents, for example Merchandising association tab, you can do the follow these steps. First find the property definition of 'Merchandising Association" tab of the product in ProductPropertiesView.def. Then add a new EnablementCondition, so that the tab is hidden/suppressed while viewing a product version.

The completed PropertyTabPane is shown here. This enablement condition is evaluated to "true" only when the containing primary object is not a version object. Later on, if you add the support to version the content, you can remove this enablement condition, so that the Tab will show up again.

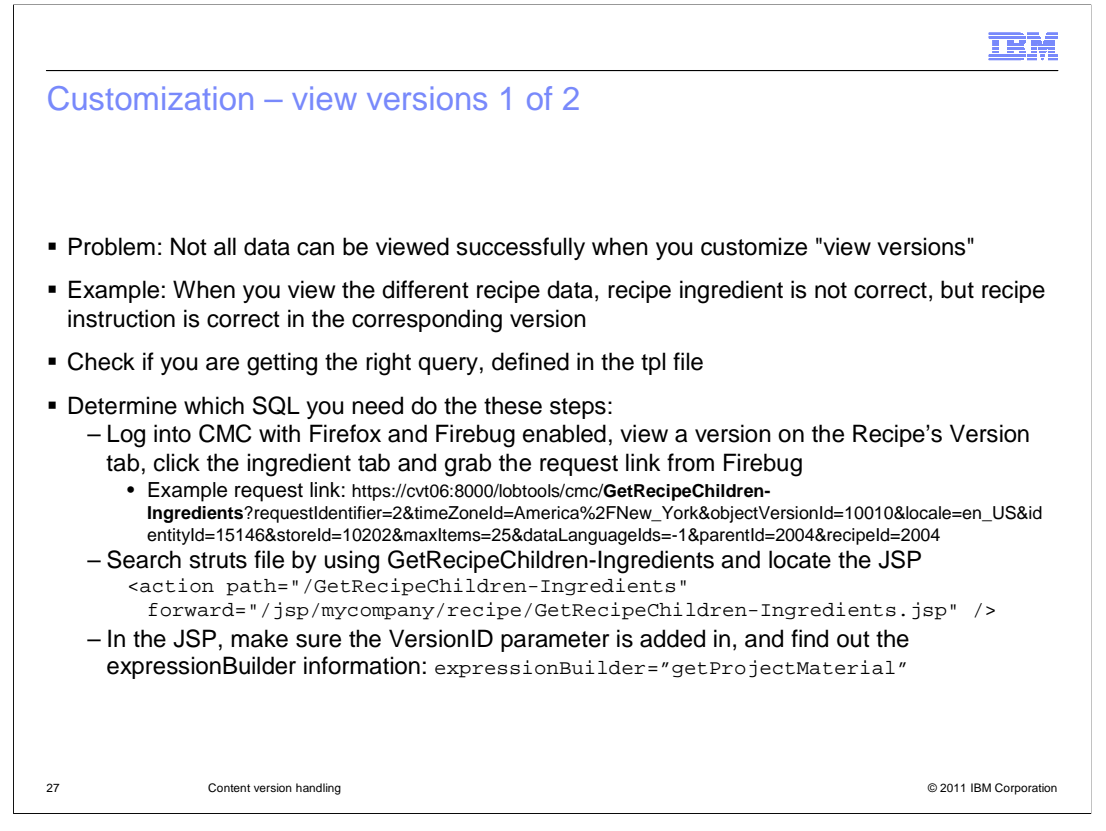

When you customize your "view versions" , you can have the issue that you cannot get the data to be viewed successfully. To walk through this, lets look at viewing different recipe data. The recipe tutorial is located in the information center, and existed before the feature pack. The example issue is that the recipe ingredient is not correct with the corresponding version, while the recipe instruction is correct. In this case, the issue is that you are not getting the right query versioned which is defined in the tpl file.

In order to determine which SQL you need to make it be versioned for viewing, you need to do these steps. First log into the Management Center by using Firefox, and navigate to the Recipe's Version tab, and choose one version to be viewed. You will notice that the recipe ingredient's data is not versioned properly when you click the ingredient tab to get the related information. If you enable Firebug, then you can get the request link. Next search the struts file by using GetRecipeChildren-Ingredients (notice this was in the request link) to locate the corresponding JSP. In the JSP GetRecipeChildren-Ingredients.jsp, make sure the VersionID parameter is added in, and find out the expressionBuilder information expressionBuilder="getProjectMaterial".

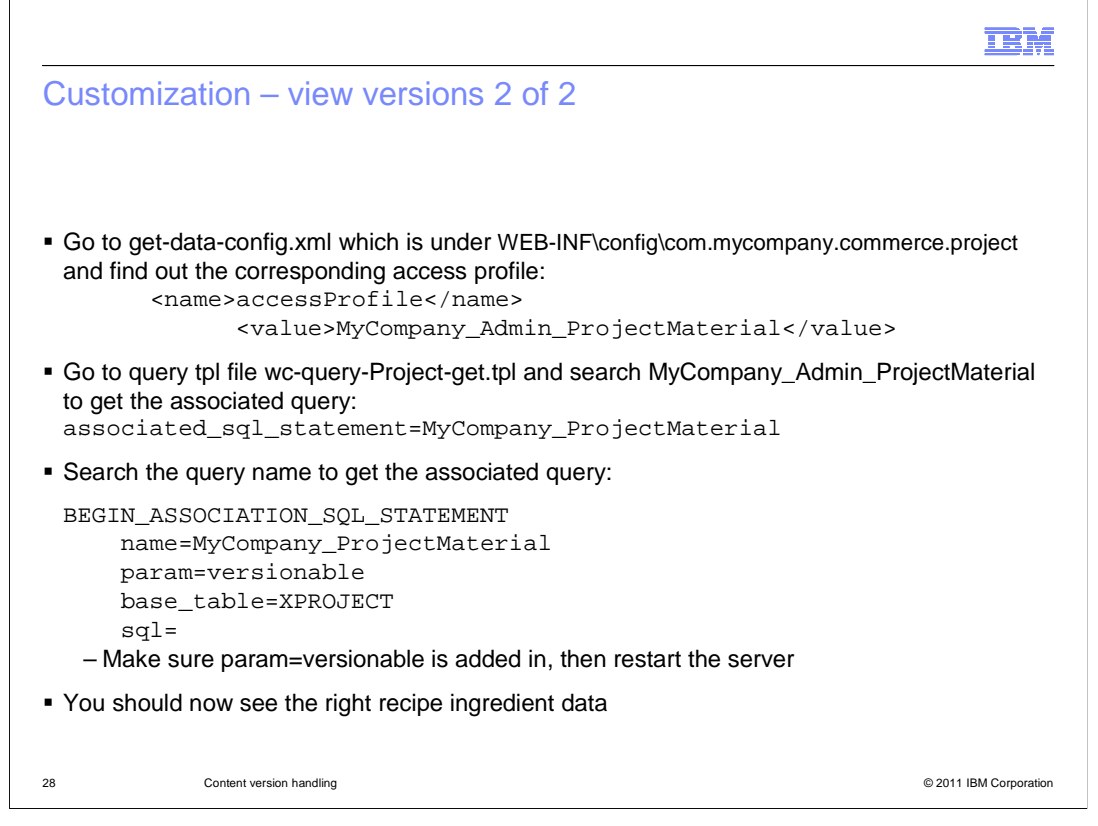

Continue on and go to Get-data-config.xml. There you can find out the corresponding access profile with the expressionBuilder information you got from the previous step. Next go to query tpl file and search MyCompany\_Admin\_ProjectMaterial to get the associated query. Be sure param=versionable is added in. After you do that, restart the server, then you can see the right recipe ingredient data.

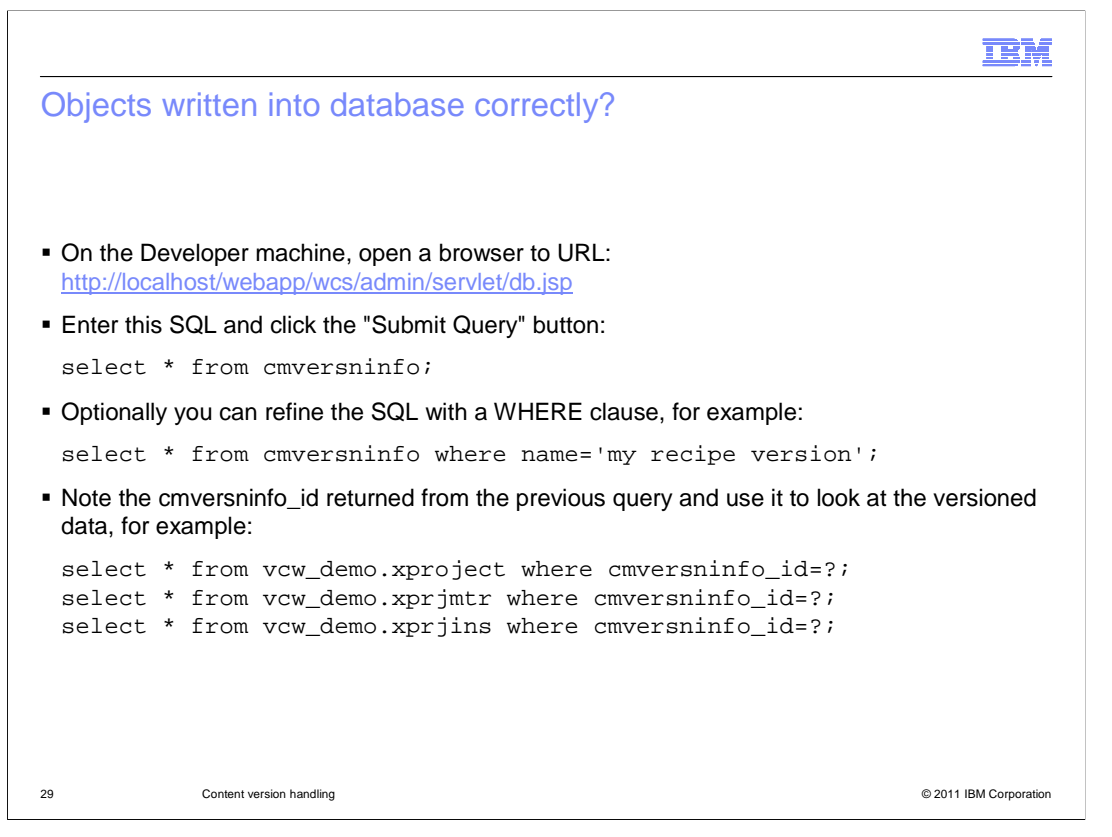

If you want to check if the objects data is written into the database correctly, you need to first on the server machine, open a browser to the URL shown here. Then enter select \* from cmversninfo; for SQL and click the "Submit Query" button. Optionally you can refine the SQL with a WHERE clause, like the examples shown above. You can use the cmversninfo\_id returned from this query and use it to look at the versioned data.

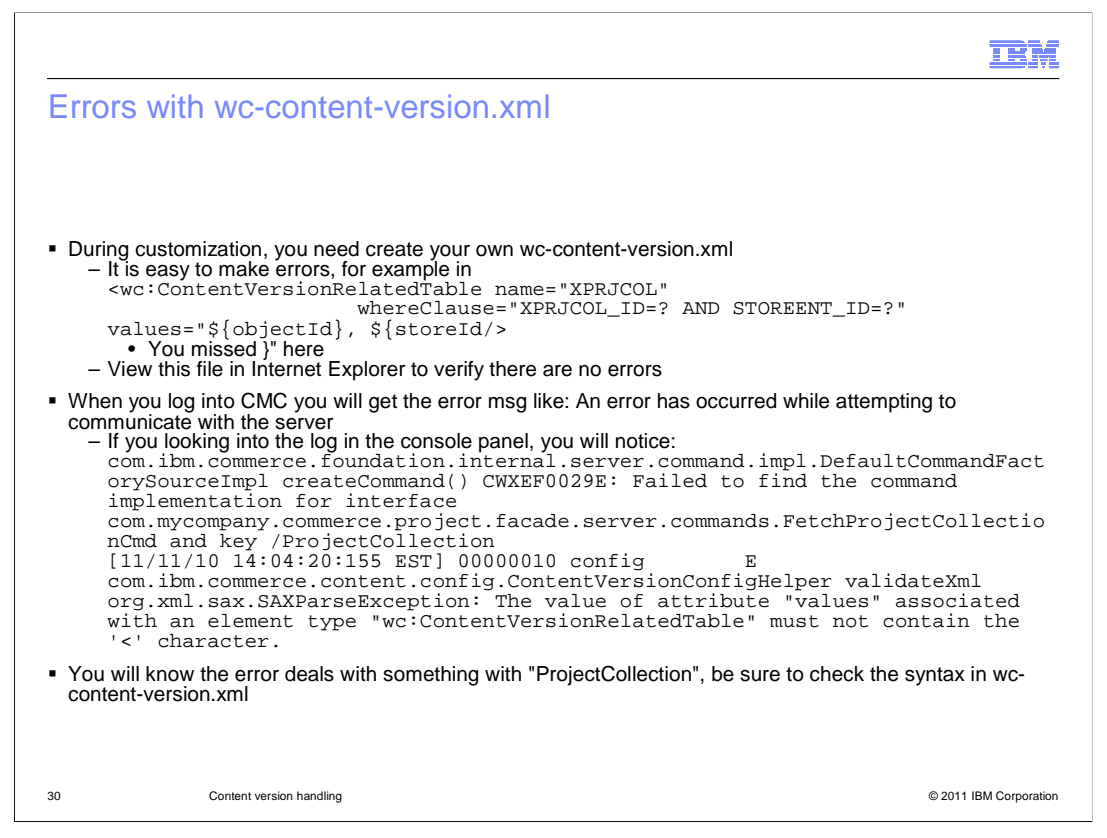

During customization, you need to create your own wc-content-version.xml, it is easy to make some typing error or usage-error. There is an example shown here where a  $\}$ " is missing. You can view this file in Internet Explorer to verify there are no syntax errors. If however, you miss the error, when you log into CMC, you will get an error message like: An error has occurred while attempting to communicate with the server. You will notice that there might be a server error. If you look into the log, in the console panel, you will notice the error shown here. With this error, you will know something is wrong with "ProjectCollection", then you can further check the corresponding syntax in the wccontent-version.xml.

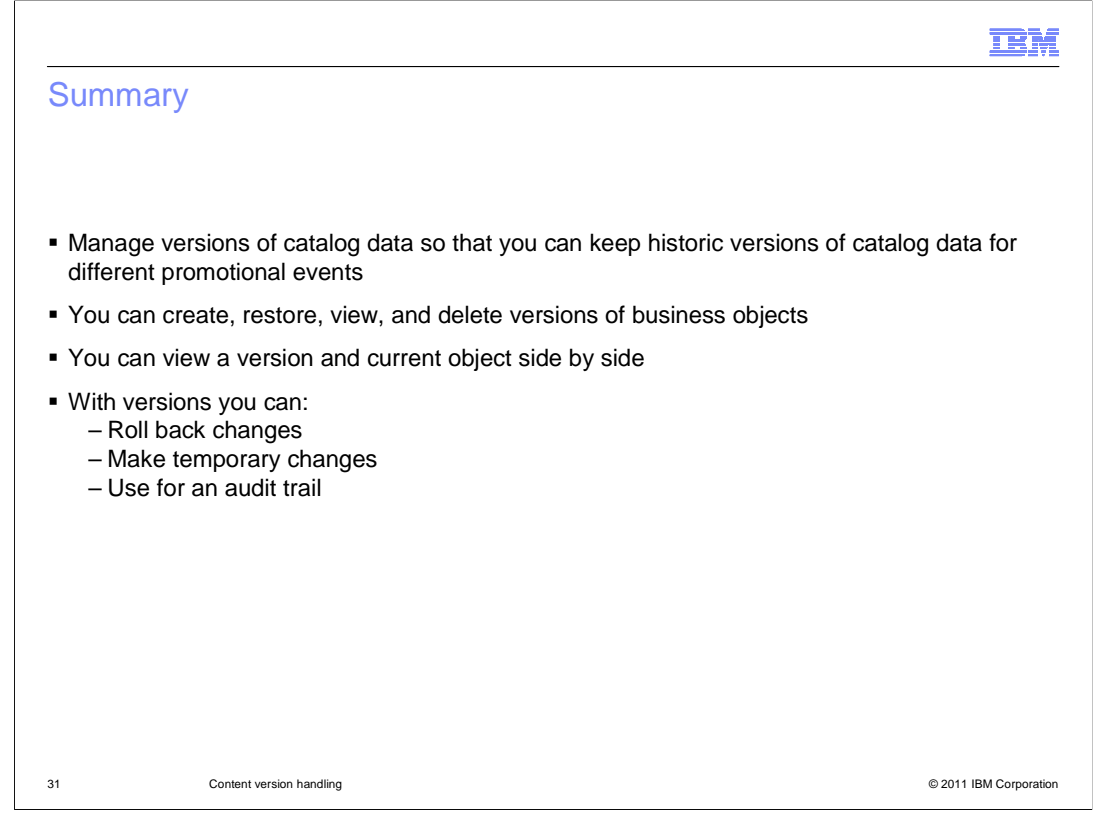

With the version handling feature included in the WebSphere Commerce V7 Feature Pack 2 you now can manage versions of catalog objects so that you can keep historic versions of catalog objects for different promotional events. You can create, restore, view, and delete versions of categories, products, SKUs, bundles, kits, and sales catalog. You can view a version and current object side by side, and copy data from a version to the current object. Version handling allows you to roll back changes, make temporary changes. You can use version handling for an audit trail.

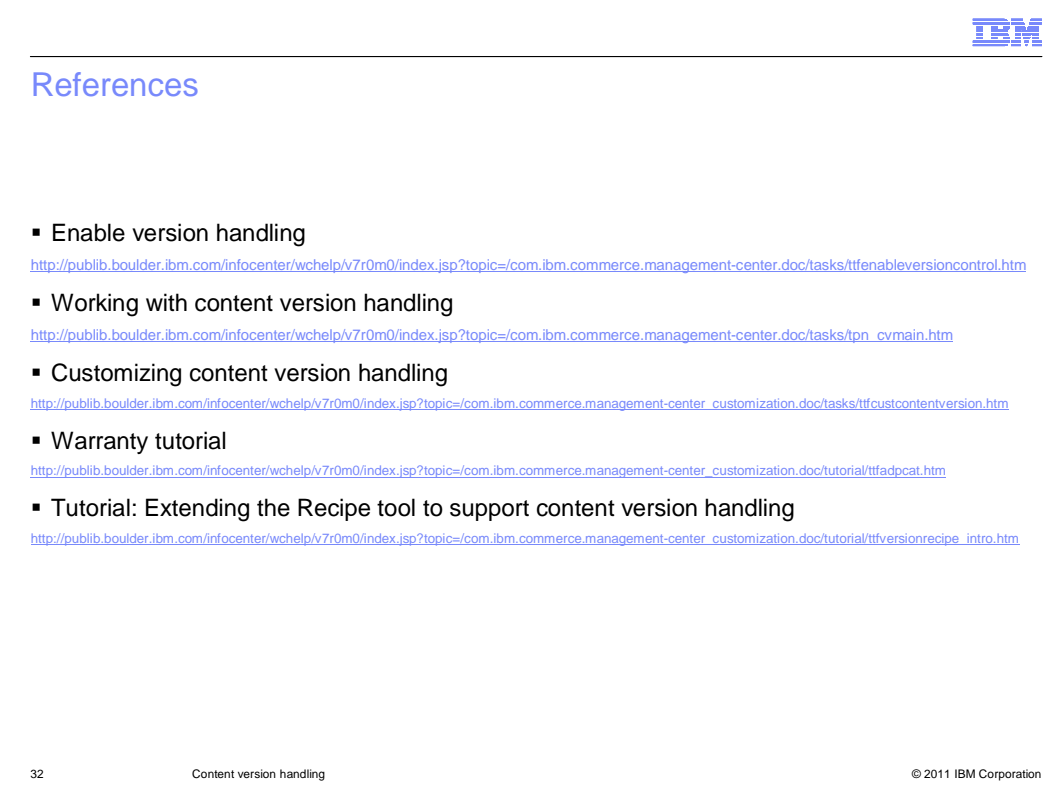

Here is a list of references.

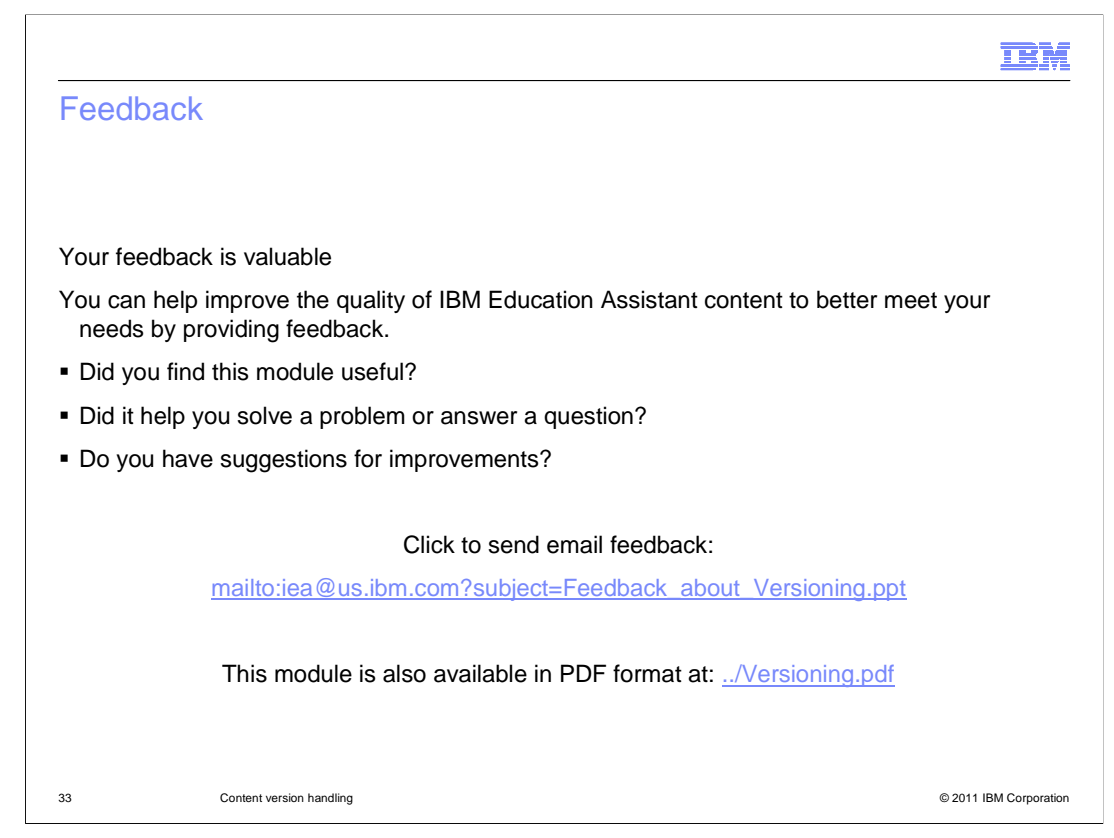

You can help improve the quality of IBM Education Assistant content by providing feedback.

## Trademarks, disclaimer, and copyright information

IBM, the IBM logo, ibm.com, and WebSphere are trademarks or registered trademarks of International Business Machines Corp., registered in many jurisdictions worldwide. Other product and service names might be trademarks of IBM or other companies. A current list of other IBM trademarks is<br>available on the web at "<u>Copyright and trademark information</u>" at http://ww

Windows, and the Windows logo are registered trademarks of Microsoft Corporation in the United States, other countries, or both.

JSP, and all Java-based trademarks and logos are trademarks of Sun Microsystems, Inc. in the United States, other countries, or both.

THE INFORMATION CONTAINED IN THIS PRESENTATION IS PROVIDED FOR INFORMATIONAL PURPOSES ONLY. WHILE EFFORTS WERE MADE TO VERIFY THE COMPLETENESS AND ACCURACY OF THE INFORMATION CONTAINED IN THIS PRESENTATION, IT IS PROVIDED "AS IS" WITHOUT WARRANTY OF ANY KIND, EXPRESS OR IMPLIED. IN ADDITION, THIS INFORMATION IS BASED ON IBM'S CURRENT<br>PRODUCT PLANS AND STRATEGY, WHICH ARE SUBJECT TO CHANGE BY IBM WITHOUT NOTICE. IBM SHALL NOT BE RESPONSIBLE ANY DAMAGES ARISING OUT OF THE USE OF, OR OTHERWISE RELATED TO, THIS PRESENTATION OR ANY OTHER DOCUMENTATION. NOTHING CONTAINED IN THIS PRESENTATION IS INTENDED TO, NOR SHALL HAVE THE EFFECT OF, CREATING ANY WARRANTIES OR REPRESENTATIONS FROM IBM (OR ITS SUPPLIERS OR LICENSORS), OR ALTERING THE TERMS AND CONDITIONS OF ANY AGREEMENT OR LICENSE GOVERNING THE USE OF IBM PRODUCTS OR SOFTWARE.

© Copyright International Business Machines Corporation 2011. All rights reserved.

34 © 2011 IBM Corporation

**TEM**